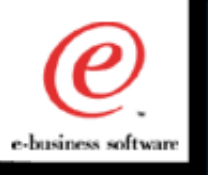

# IBM WebSphere *Portal Server V1.1.1*

# Development and Internals

Bill Clerico Consulting I/T Specialist Worldwide WebSphere Sales Technology Support

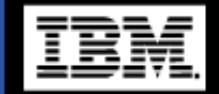

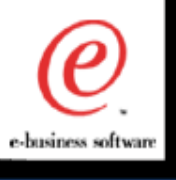

 $\bullet$ 

 $\bullet$ 

# Special Thanks!

- **Worldwide Sales/Technical Support:**
	- **Bob Billman**
	- **Peter Blinstrubas**
	- **Lincoln Roach**

The (

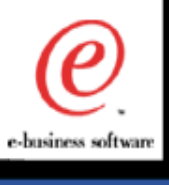

- **WPS Overview Review**
- **Unfinished Business**
- **WPS Internals**
- **WPS "Branding"**
- **Portlet Development**
- **v1.2 Considerations**

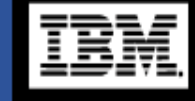

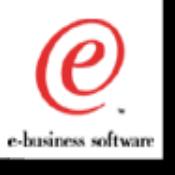

- **Provides a horizontal open framework for creating many kinds of vertical portals**
- **Provides sample portlets including news, weather, stocks, file access, and search**
- **Accepts many standard content sources and makes it easy to customize for other sources**
- **Removes much of the overhead of developing user interfaces for multiple browsers or mobile devices**

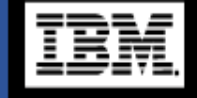

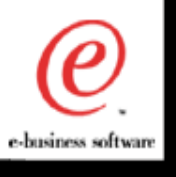

# WPS Motivation

- **Why is a portal framework needed?**
- **The framework simplifies many of the tasks involved in building complex web sites**
	- **e.g. overall page structure only needs to be defined once**
	- **portlets are defined independently**
	- **visual design changes can be implemented without changing the portlets**
	- **targeting multiple devices becomes much easier because only certain portlets need to be retargeted**
	- **help leverage and reuse existing web assets**
- **The framework is based on Java and XML**
	- **portlets use XML and XSL**
	- **or JSP with Java beans**
	- **or Java**
	- **or several other web templating technologies**
	- **or just plain HTML**

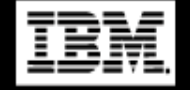

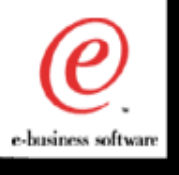

# What is a Portlet?

- **Typically portlets are thought of as separate, rectangular boxes with a title bar and a content region**
- **They produce markup fragments that can be embedded into portal pages**
	- **e.g. WML fragments for WAP phones, VoiceXML fragments for voice browsers, or HTML fragments for PCs**
- **The appearance of portlets depends on the device**
	- **e.g. several lines of text on a phone**
	- ▶ a sequence of sentences over a voice channel

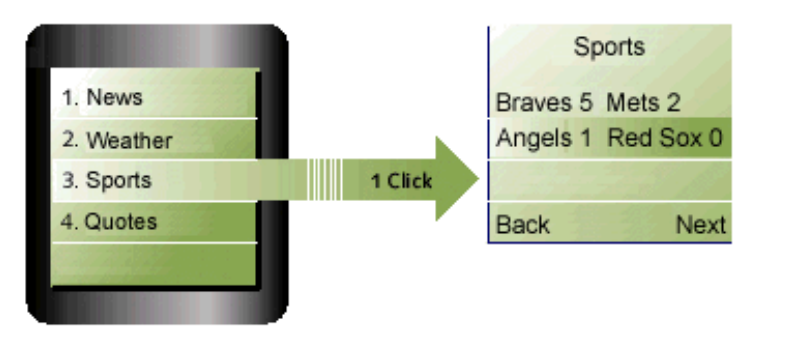

 $\mathbf{c}$ The (

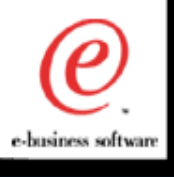

# Typical Portlets

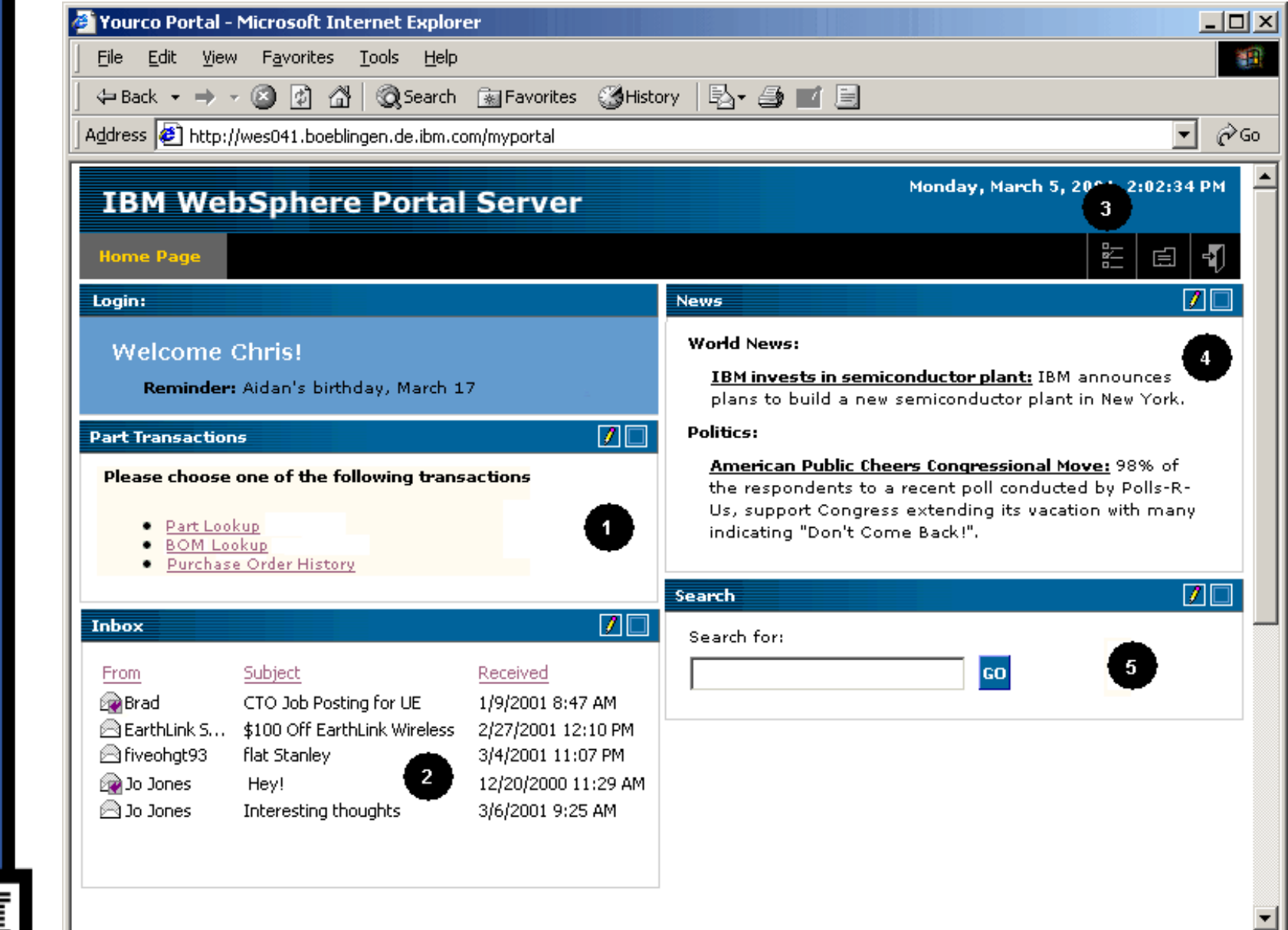

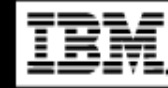

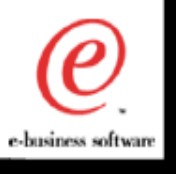

# Portal Engine Architecture

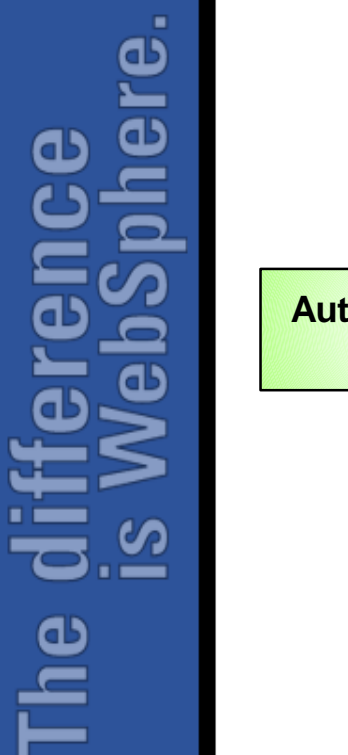

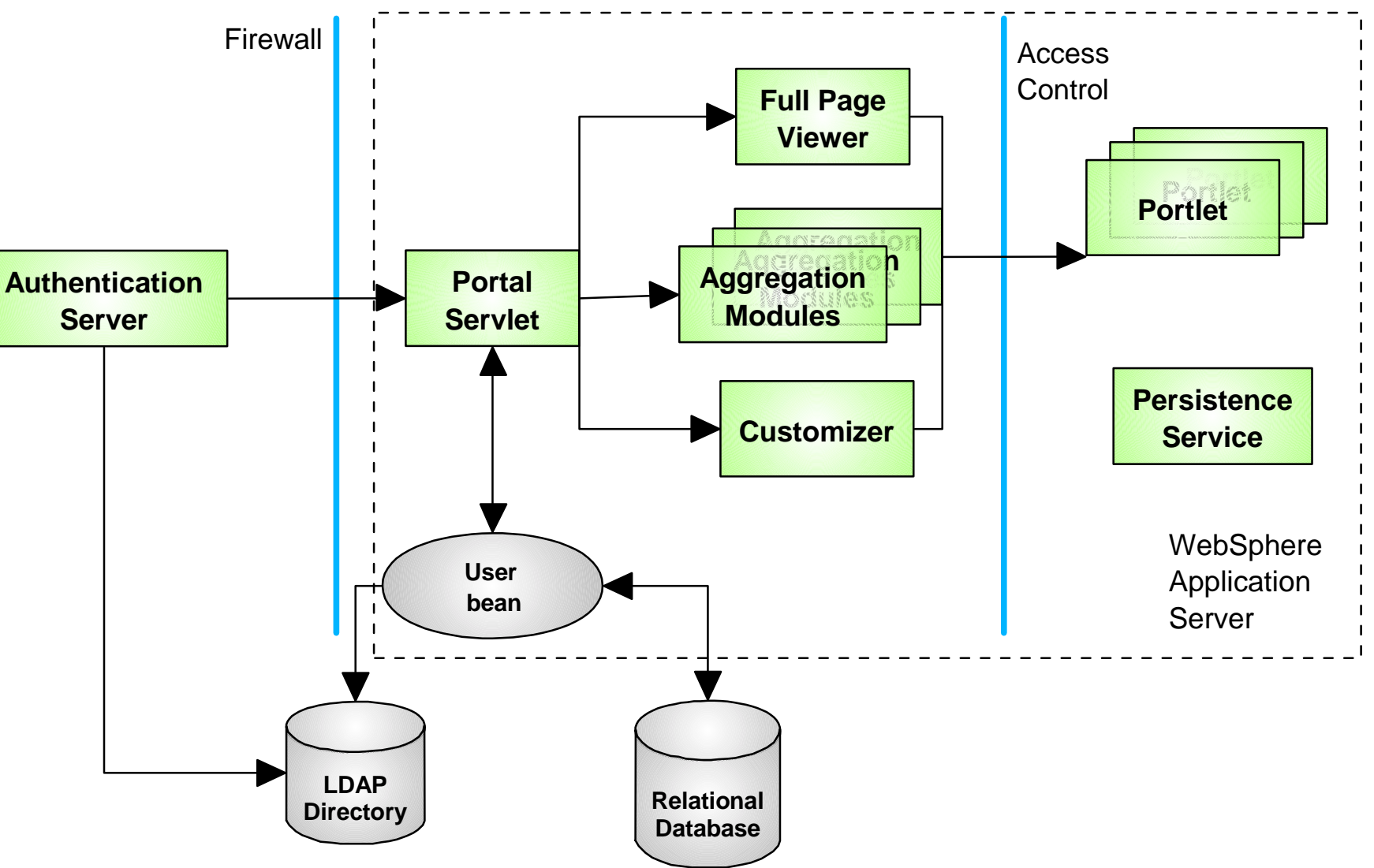

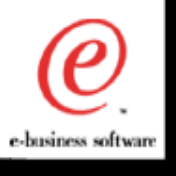

# The Home Page

- **Each portal defines its own custom home page**
- **The page structure uses a JSP template for the overall layout**
	- **Can have headers, footers, navigation bars, etc.**
	- **Allows for easy re-branding**
	- **WPS provides several themes and skins**
- **Additional JSP templates are used for rendering rows, columns, and decorations**
- **Finally each portlet renders its own views**
	- ► may use JSP or XSLT
	- **portlets have normal, minimized, maximized, and edit views**

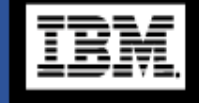

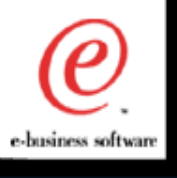

# **Portlets use the WebSphere Programming Model**

**J2EE**

**Java 2 SDK, Servlet 2.2, EJB 1.1, JSP 1.1, JDBC**

**JNDI, JavaMail, JAF, RMI/IIOP, JTA, JMS**

# **EXML support**

- **XML parser, XSLT**
- **SAX API**
- **SOAP and UDDI**

#### **Middleware Connectors**

- **CICS ECI/EPI Connector**
- **Encina DE-Light Connector**
- **IMS ITOC Connector**
- **MQSeries Connector**
- **HOD (Host-on-Demand) Connector**
- **SAP R/3 Connector**

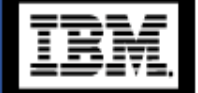

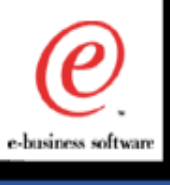

- **WPS Overview Review**
- **Unfinished Business**

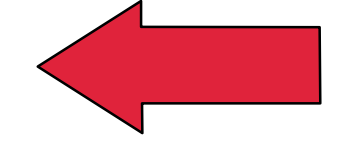

- **WPS Internals**
- **WPS "Branding"**
- **Portlet Development**
- **v1.2 Considerations**

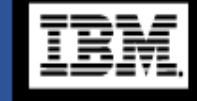

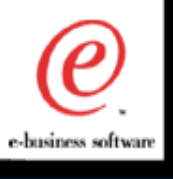

- **Sizing and Performance Metrics**
	- **Available when v1.2 is Generally Available**
	- ▶ Documentation of various scenarios from which **we can estimate/extrapolate**
- **Portlets (serial or parallel?)**
- **Customer References**

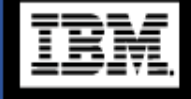

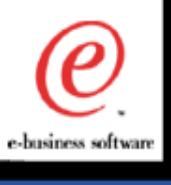

<u>re</u>

 $\bullet$ 

<u>ဖ</u>

**The** 

- **WPS Overview Review**
- **Unfinished Business**
- **WPS Internals**
- **WPS "Branding"**
- **Portlet Development**
- **v1.2 Considerations**

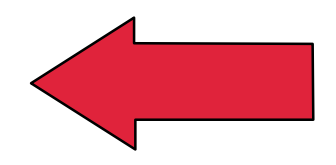

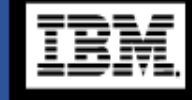

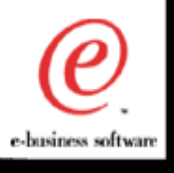

 $\mathbf{\Omega}$ 

The (

# Portal Architecture and Components

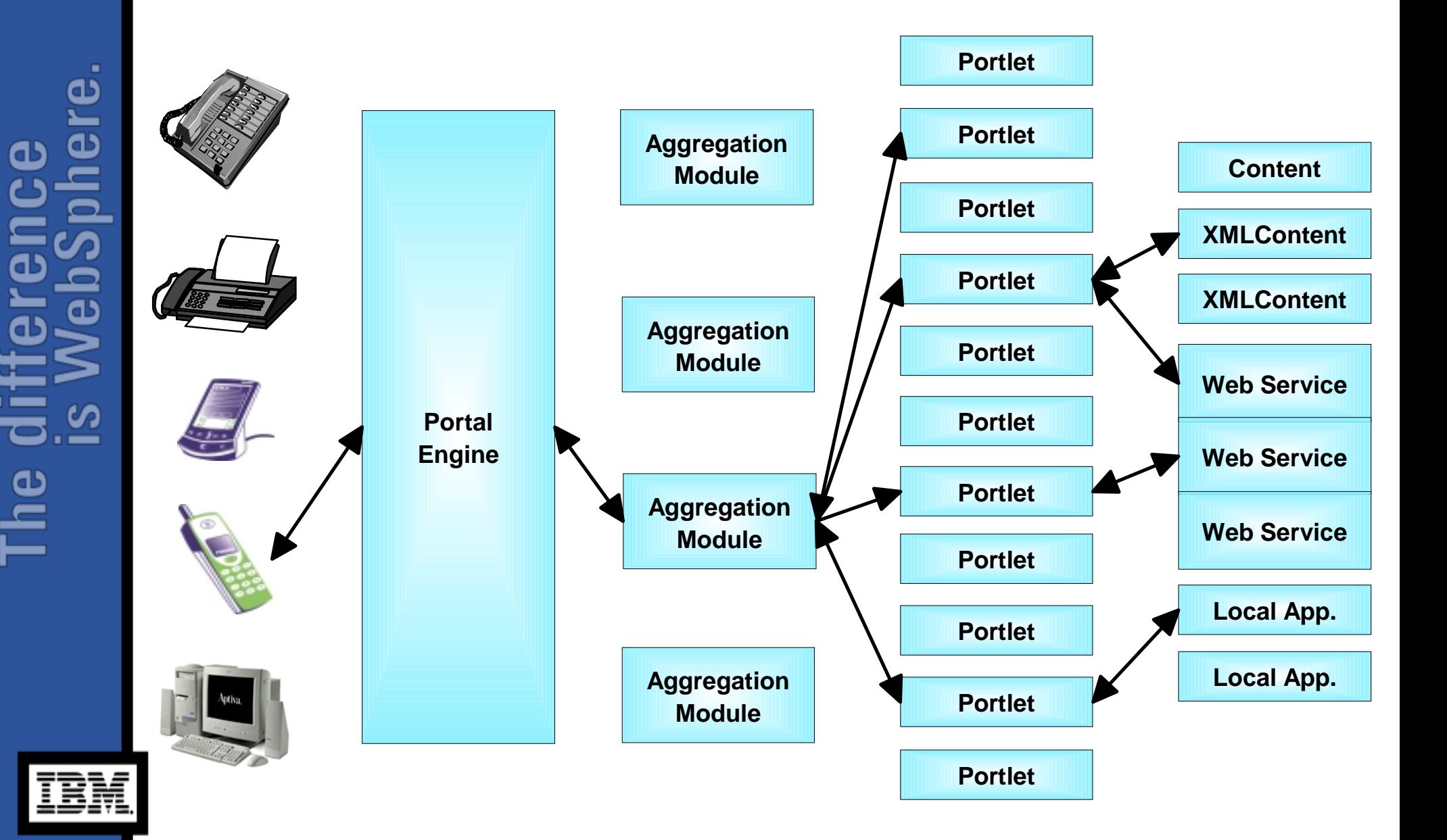

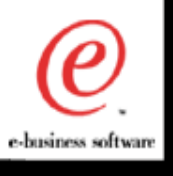

### WPS and WAS

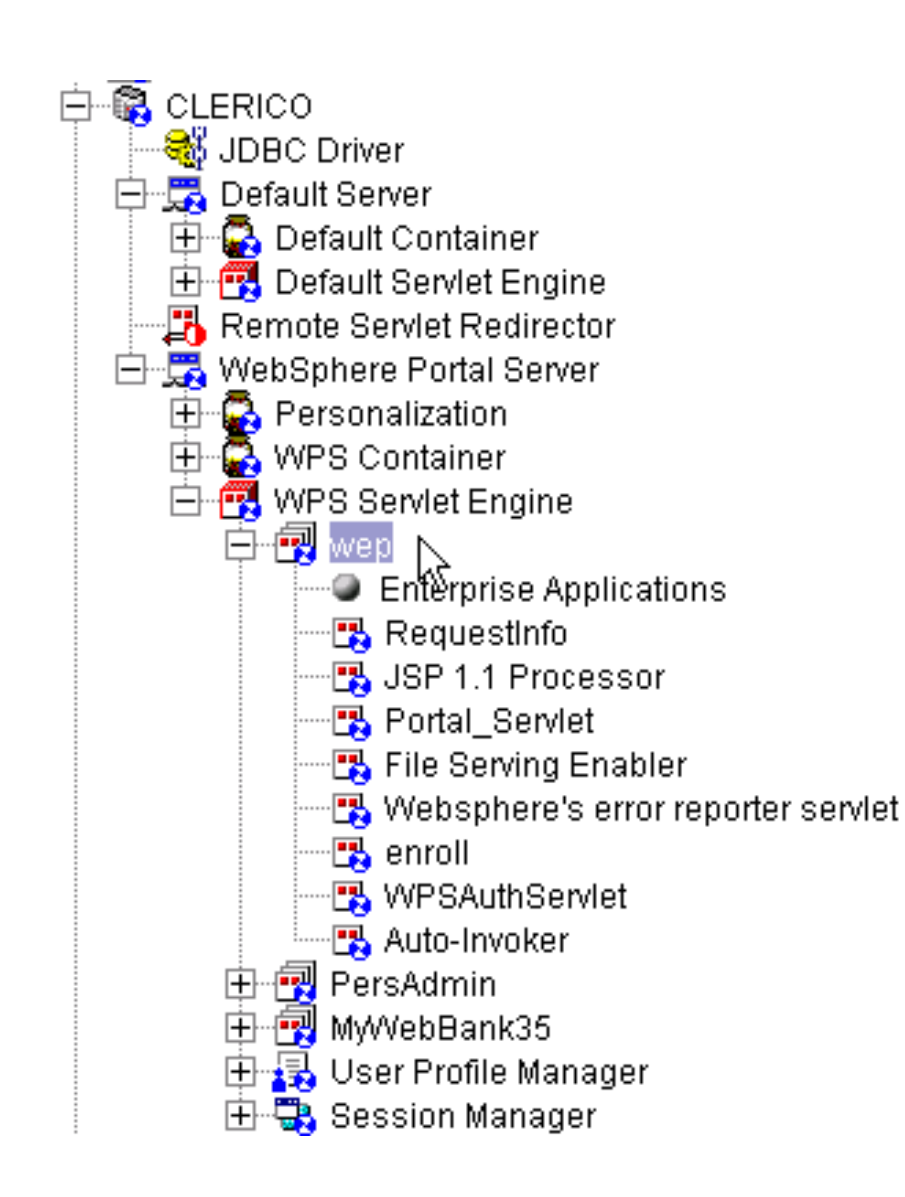

 $\bullet$  $\bullet$ Œ rend<br>JoSp <u>iej</u> The (

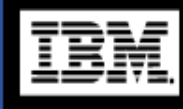

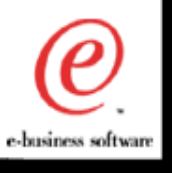

# WPS Directory Structure (1 of 2)

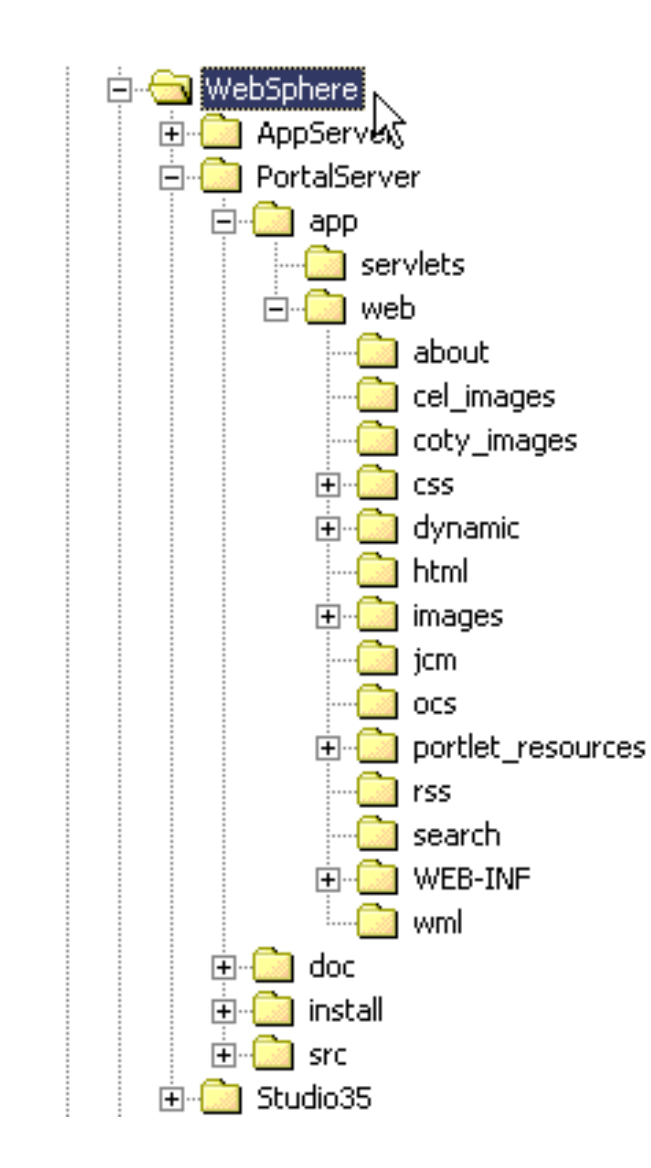

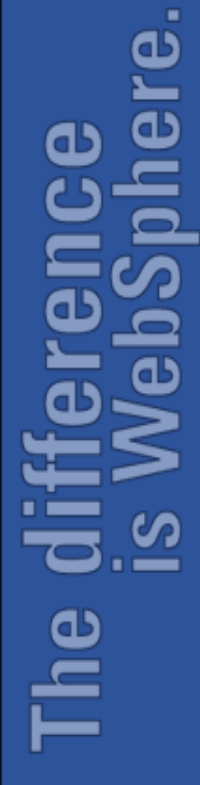

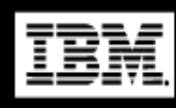

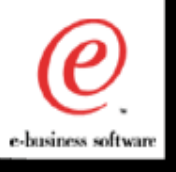

# WPS Directory Structure (2 of 2)

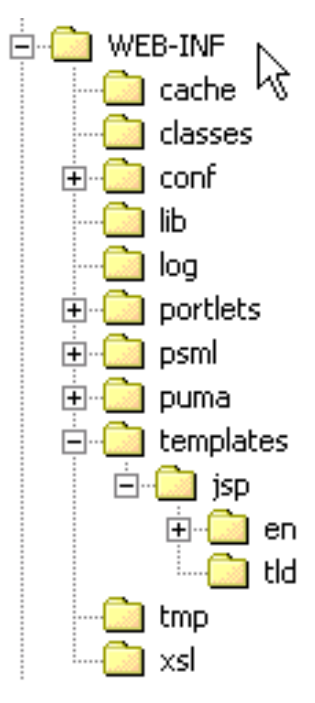

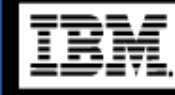

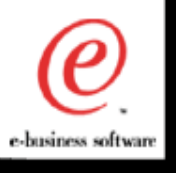

# WPS Configuration Files

#### **WPS configuration files are stored in:** *.../WEB-INF/conf*

- **JetspeedConfig.jcfg**
- **JetspeedResources.properties**
- **ldap.properties**
- **Resources.properties**
- **TurbineResources.properties**
- **Cocoon.properties**
- **CustomizerBundle.properties**
- **JetspeedBundle.properties**
- **WEPResources.properties**
- **...others...**

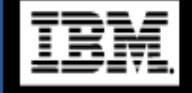

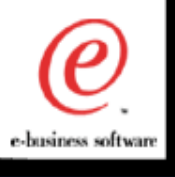

# JetspeedConfig.jcfg

- **This is the portlet registry. All portlets used in the portal are listed here.**
- **Syntax must be exact.**
- **Syntax errors in the file may cause the portal to be unusable.**
- **Backup this file before you modify it.**
- **Use comments to show where you have made modifications. <!-- I changed next line -->**

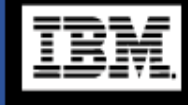

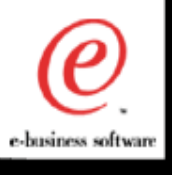

# JetspeedConfig.jcfg - example

**<portlet-entry application="false" type="instance" name="HelloWorldPortlet" hidden="false">**

**<classname>com.ibm.test1.MyFirstPortlet</classname>**

**<meta-info> <title>MFP\_title</title> <description>MFP\_desc</description> </meta-info>**

**</portlet-entry>**

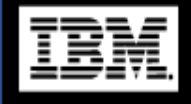

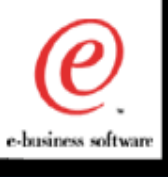

- **Contains settings for WPS:**
	- **temp directories**
	- **cache settings**
	- **content feed settings**
	- **database settings**
- Some settings are not used in WPS, but remain **for compatibility with Jetspeed.**

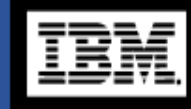

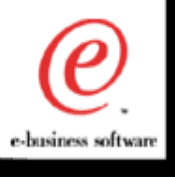

# ldap.properties

**Contains LDAP settings for WPS:**

```
url=ldap://MYHOST
user=cn=wpsadmin
password=wpsadmin
uidTemplate=uid={0},cn=users,dc=stl,
           dc=ibm,dc=com
inherit=top,inetOrgPerson
defaultDomain=IBM
```
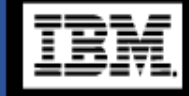

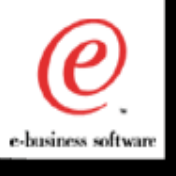

# Resources.properties

- **This file contains name-value pairs for use with the** *create account* **and** *edit account* **functions.**
- **Changing these values will change the text displayed on the** *create account* **pages and the**  *edit account* **pages.**

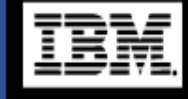

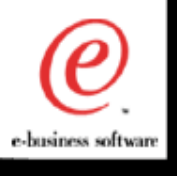

- **Example 12 Turbine is a library that is used internally by WPS.**
- **Database settings will be found here (connections, wait time, etc.)**
- **Some settings are not used in WPS, but remain for compatibility with Jetspeed.**
- **More information about Turbine can be found at: http://jakarta.apache.org/turbine.**

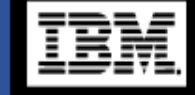

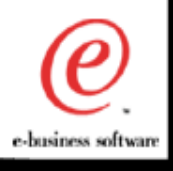

#### TurbineResources.properties - example

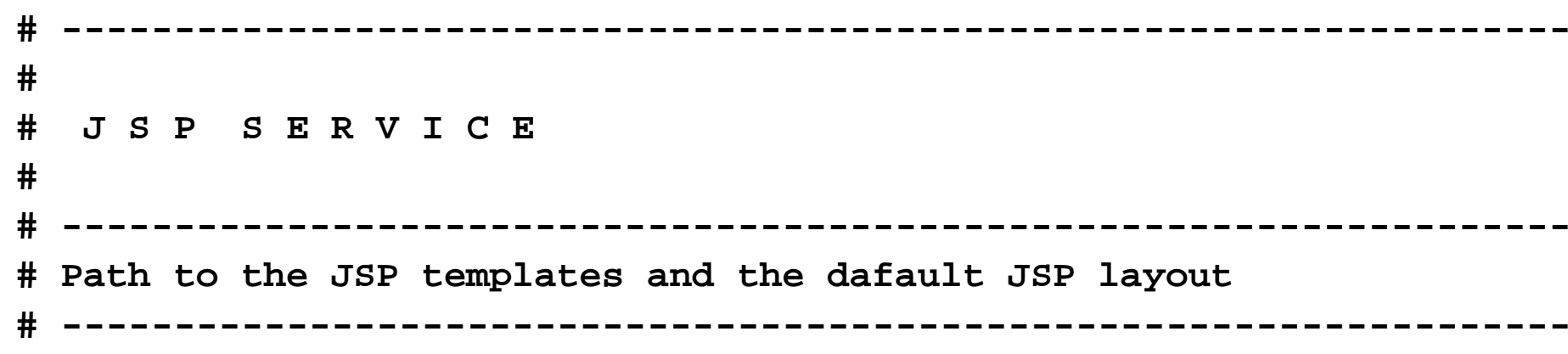

**services.JspService.templates=/WEB-INF/templates/jsp**

**# WJC made changes # services.JspService.default.layout=/default.jsp services.JspService.default.layout=/MWB\_default.jsp # services.JspService.default.layout=/COTY\_default.jsp # services.JspService.default.layout=/CEL\_default.jsp # services.JspService.default.layout=/VG\_default.jsp**

**services.JspService.buffer.size=8000**

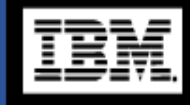

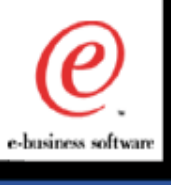

- **WPS Overview Review**
- **Unfinished Business**
- **WPS Internals**
- **WPS "Branding"**
- **Portlet Development**
- **v1.2 Considerations**

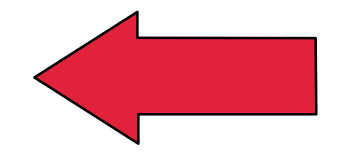

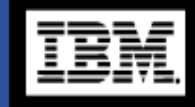

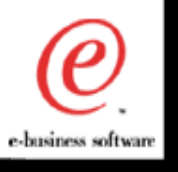

# WPS "Branding"

#### *Customize the overall "look and feel" of the portal*

#### **Cascading Style Sheets**

#### **JSP Templates**

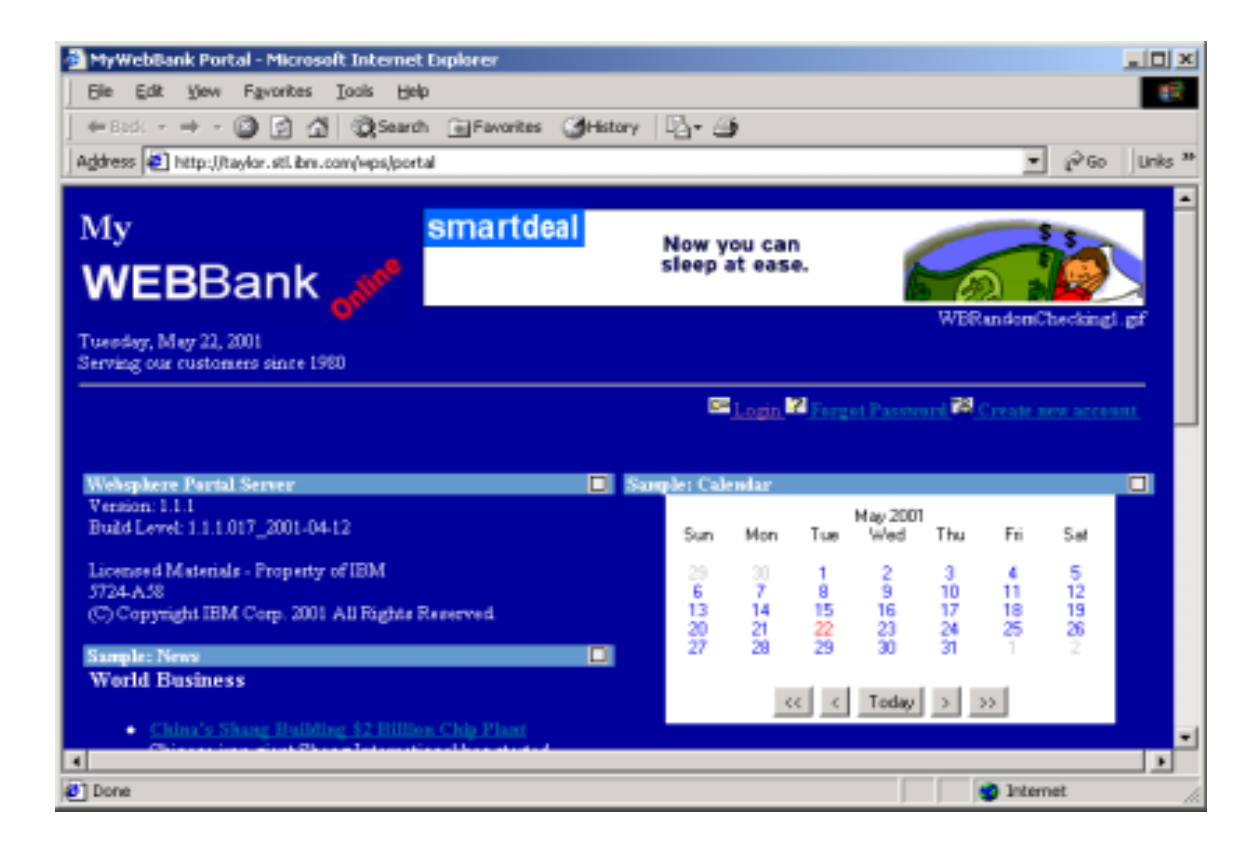

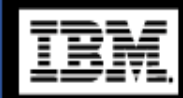

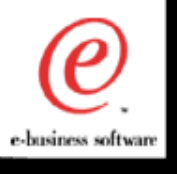

# Cascading Style Sheets

**. . .**

.

.

.

#### **WPS Cascading Style Sheets are stored in:**

*C:\WebSphere\PortalServer\app\web\css\<lang>*

```
.PortletConfigurationTitle {
    BACKGROUND-COLOR: #639ace; COLOR: white;
                       FONT-WEIGHT: bold; PADDING-LEFT: 2px
}
.Masthead {
    BACKGROUND-COLOR: #000098; PADDING-RIGHT: 6px
}
.BlueTableField {
   background-color : #000098;
}
```
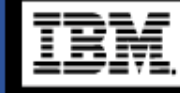

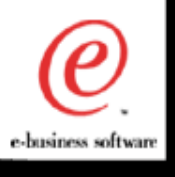

نه

# JSP Templates

# **JSP Templates are stored in:**

*...\WEB-INF\templates\<lang>\*

*layouts\html* overall site layout

*navigations\html* page components

screens\html specific screens

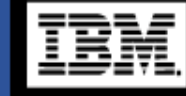

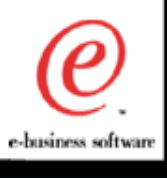

# layouts\html\MWB\_default.jsp

**<%@ page contentType= "text/html; charset=ISO-8859-1" %> <%@ taglib uri='/WEB-INF/templates/jsp/tld/template.tld' prefix='jetspeed' %>**

**<% String screenJsp <sup>=</sup> (String)request.getAttribute("screenJsp"); %>**

**<html>**

#### **<head>**

```
<TITLE>MyWebBank Portal</TITLE>
<base href="<jetspeed:uriLookup type="BaseURL" />">
<link href="<jetspeed:contentUri href="css/en/MWB_portlets.css"/>"
               type="text/css" rel="stylesheet">
```
**</head>**

```
<body class="BodyClass">
```
**<jetspeed:jetspeedNavigation defaultTemplate="html/MWB\_top\_default.jsp" loggedInTemplate="html/MWB\_top\_loggedIn.jsp" />**

**<jsp:include page="<%= screenJsp %>" flush="true" />**

**<jetspeed:jetspeedNavigation defaultTemplate="html/MWB\_bottom.jsp" />**

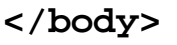

**</html>**

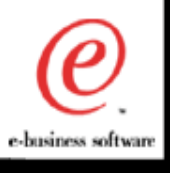

ω

Φ

 $\overline{\mathbf{e}}$ 

The g

# navigations\html\MWB\_top\_default.jsp

**<%@ page contentType= "text/html; charset=ISO-8859-1" %> <%@ taglib uri="/WEB-INF/templates/jsp/tld/template.tld" prefix="jetspeed" %>**

**<jsp:useBean class="MyWebBank35.actions.CheckingRandomAction" id="checkingRandomAction"> <% checkingRandomAction.setRequest(request); %></jsp:useBean>**

**<table class="Masthead" width="100%" border="0" cellpadding="0" cellspacing="0">**

**<tr>**

```
<TD colspan="3" align="left"><B><FONT size="+2">My</FONT></B><BR>
 <IMG src="<jetspeed:contentUri href="images/WEBBANKLogo.jpg"/>"
   border="0" width="217" height="56">
```
**</TD>**

**</tr>**

**. . . .**

**. . . .**

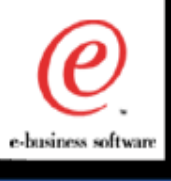

# screens\html\login.jsp

```
<%@ page import = "org.apache.turbine.util.*" %>
<%@ page import = "org.apache.turbine.services.resources.TurbineResources" %>
```

```
<% RunData rundata = (RunData)request.getAttribute("rundata"); %>
<jsp:useBean id="errorBean" class="com.ibm.wps.auth.ErrorBean" scope="request" /
>
```

```
<form method="POST"
      action="WPSAuthServlet"
      enctype="application/x-www-form-urlencoded">
<input name="Function" type="hidden" value="login">
```

```
<table border="0" cellspacing="2" cellpadding="1">
<tr>
    <% if (errorBean.getCause() != null) { %>
    <td> </td>
    <td><FONT COLOR=RED> <%=errorBean.getCause() %> </FONT></td>
    <% } %>
</tr>
<BR>
<tr>
 <td>User Id:</td>
 <td><input size="12"
         value="<%= rundata.getParameters().getString("username", "") %>"
```

```
name="userid" maxlength="25" type="text"></td>
```
**</tr>**

**.................**

**..........**

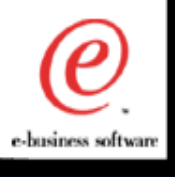

**Registration pages are .JSP files in: ...***/WEB-INF/puma/jsp*

- **NewUserForm.jsp First registration page.**
	-

- 
- **NewUserConf.jsp Displays entered information.**
- **Congrats.jsp Creation successful.**
- **RegistrationError.jsp Error page for registration.**
- **SelfcareUserForm.jsp- Displays current information.**

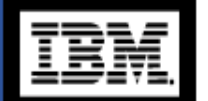

**SelfcareUserConf.jsp - Says that data was changed.**

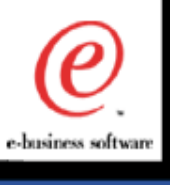

- **WPS Overview Review**
- **Unfinished Business**
- **WPS Internals**
- **WPS "Branding"**
- **Portlet Development**
- **v1.2 Considerations**

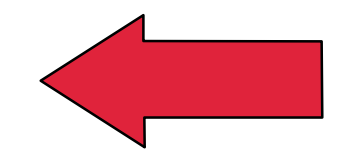

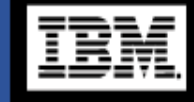

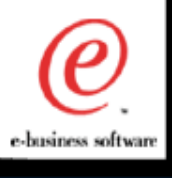

<u>e</u>

 $\overline{\mathbf{e}}$ 

 $\mathbf{C}$ 

The (

- **The "no coding" method**
- **Basic Portlet**
- **Portlet Renderer**

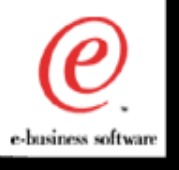

# The "no coding" method

#### **Leverages existing Portlets by extending and/or re-configuring**

**<portlet-entry type="abstract" name="HTML">**

**<classname>org.apache.jetspeed.portal.portlets.FileServerPortlet</classname> </portlet-entry>**

```
<portlet-entry type="abstract" name="JSP">
```

```
<classname>org.apache.jetspeed.portal.portlets.ServletInvokerPortlet</classname>
</portlet-entry>
```

```
<portlet-entry type="ref" parent="JSP" name="Calendar">
               <parameter name="url" value="/WEB-INF/portlets/calendar/index.jsp"/>
               <meta-info>
```

```
<title>calendarTitle</title>
```
**</meta-info>**

**</portlet-entry>**

**<portlet-entry type="ref" parent="HTML" name="SAP Common Connector Framework"> <url>/WEB-INF/portlets/MyPortlets/com/ibm/test1/CCF\_SAP.html</url> <meta-info>**

**<title>CCF\_SAP\_title</title>**

**</meta-info>**

**</portlet-entry>**

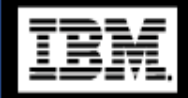

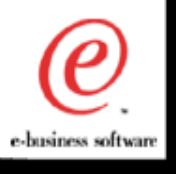

# Basic Portlet (1 of 3)

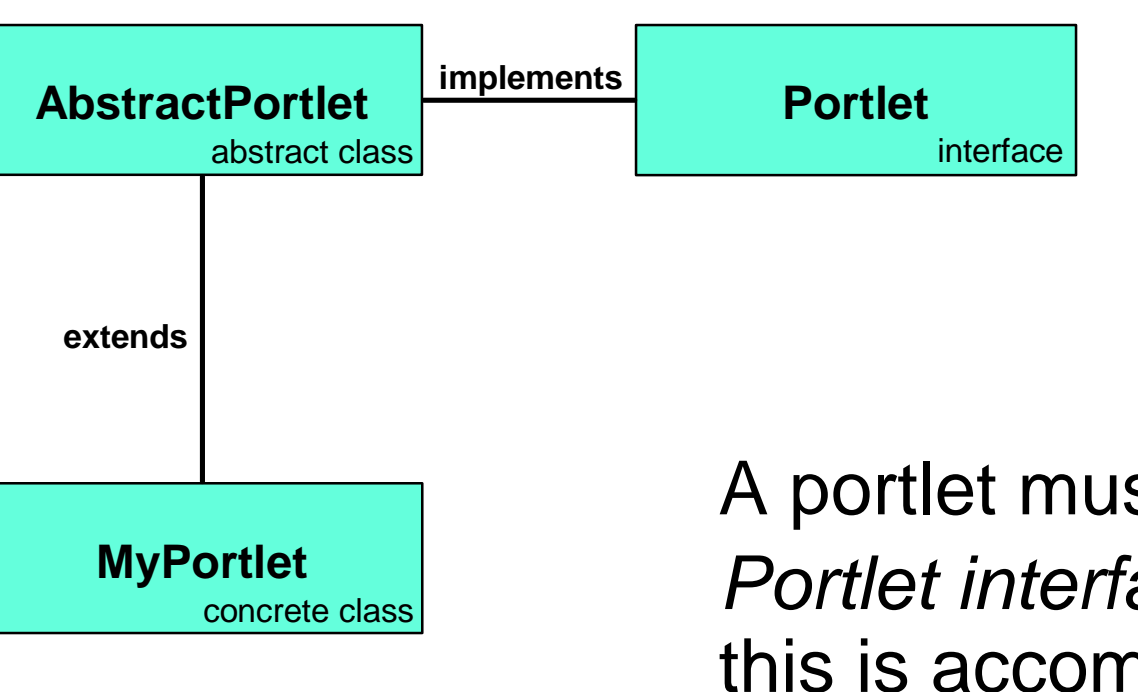

A portlet must implement the *Portlet interface*. Typically this is accomplished by extending the *AbstractPortlet*  class.

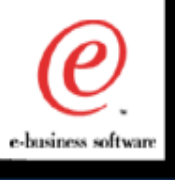

# Basic Portlet (2 of 3)

#### **Portlet instances are singletons**

- **► Do not use instance variables**
- **► Do not synchronize**

#### **methods:**

- **Expires method controls portlet caching (for faster** rendering)
- ▶ getContent method returns markup for portlet display, maximized display, edit display, etc.
- ▶ getPortletConfig returns parameters or other data
- ► supportsType method lists supported markups

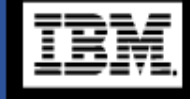

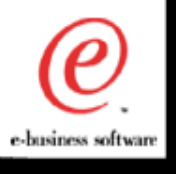

**d** 

Œ

# Basic Portlet (3 of 3)

**import org.apache.jetspeed.portal.portlets.AbstractPortlet;**

**import org.apache.turbine.util.RunData;**

**import org.apache.ecs.\*;**

**}**

**}**

**public class HelloWorldPortlet extends AbstractPortlet { public ConcreteElement getContent(RunData aRunData) { return (new StringElement("Hello World!"));**

The p

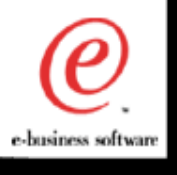

# Portlet Renderer

#### **MDPortlet delegates device support to another class**

```
<portlet-entry application="false" admin="false" hidden="false"
                            type="ref" parent="MDPortlet" name="WBAccounts">
    <meta-info>
        <title>WBAccountsTitle</title>
    </meta-info>
    <parameter name="languages" value="en"/>
    <parameter name="html.main.jsp" value="/MWB_Accounts.jsp"/>
    <parameter name="height" value="500" />
    <parameter name="width" value="100%" />
    <parameter name="renderer.html" value="com.ibm.portlets.WebBankHTMLRenderer"/>
    <parameter name="jsp.base" value="/WEB-INF/portlets/WebBank/jsp"/>
    <parameter name="html.edit.jsp" value="/LoginEdit.jsp"/>
    <parameter name="html.browserError.jsp" value="/BrowserError.jsp"/>
    <parameter name="html.supportedBrowser.0" value="MSIE 5."/>
    <parameter name="html.supportedBrowser.1" value="Mozilla/5."/>
    <parameter name="html.configureError.jsp" value="/LoginConfigureError.jsp"/>
</portlet-entry>
```
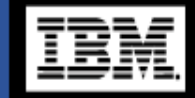

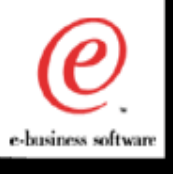

**. . .**

**}**

**}**

**. . .**

#### Portlet Renderer - example

ď മ The o

**public void init(Portlet portlet) throws PortletException {**

**// insert code here to get parameters passed from Portlet Registry**

**public ConcreteElement renderContent(RunData rundata) throws PortletException {**

```
// insert code here to check for specific browser support
   if (!supported){
     return new EcsServletElement(rundata,
           jspBaseDirectory + getPreferredLanguage(rundata) + browserErrorJSP);
    }
```
**// create the WebBank javabean and set it into the request createWebBankBeans(rundata);**

```
return new EcsServletElement(rundata,
     jspBaseDirectory + getPreferredLanguage(rundata) + mainJSP);
```
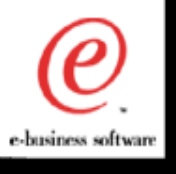

**Check the WebSphere Developer Domain:**

http://www7b.boulder.ibm.com/wsdd/

Go to "Library", then the "WebSphere Portal Server" product family.

Watch this space for more whitepapers on a variety of technical topics.

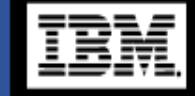

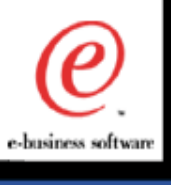

- **WPS Overview Review**
- **Unfinished Business**
- **WPS Internals**
- **WPS "Branding"**
- **Portlet Development**
- **v1.2 Considerations**

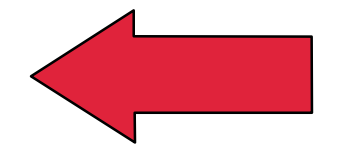

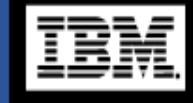

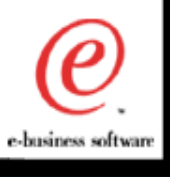

- **Significant API change**
- **Deprecation of Element Control Set (ECS). Replaced with:**
	- **Java PrintWriter**
	- **SAX Events**
- **Turbine RunData object replaced with PortletContext**
- $\blacksquare$ **Introduction of:** 
	- **PortletRequest, PortletResponse, PortletSession**
	- **PortletData**
	- **Portlet Archive Files (PAR)**

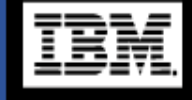

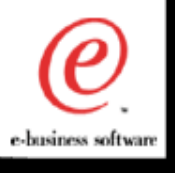

# Further Information

**UEx STEW 2001 repository:** 

w3.transarc.ibm.com/websphere/stew2001/uex

- **IBM WebSphere Portal Server product page:**  www.software.ibm.com/websphere/portal
- **AIM Info internal WPS page:** http://w3.software.ibm.com/sales/aim/prod/portal/
- **Internal newsgroups:** msic.zurich.ibm.com
- **WebSphere Developer's Domain:**

http://www7b.boulder.ibm.com/wsdd/

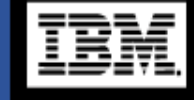

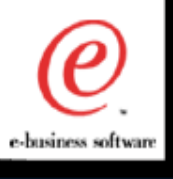

<u>re</u>

 $\bullet$ 

Œ

 $\overline{\mathbf{d}}$ 

The o

### Contacts:

**WebSphere Foundation Extension Team (Americas)** Dan Langley/Raleigh/IBM@IBMUS

#### **Portal Server War Room:**

Portal Warroom/New York/IBM@ibmus